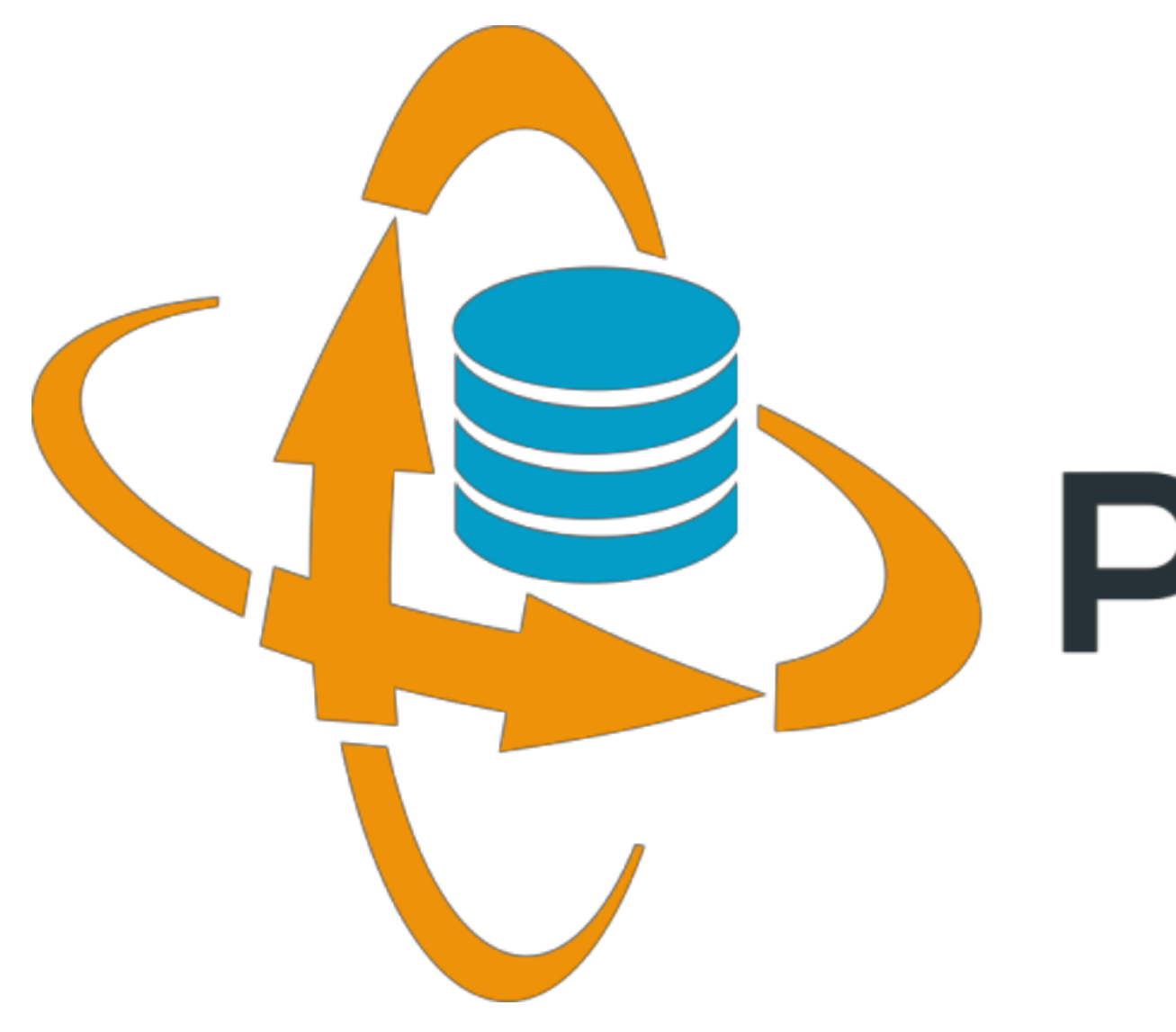

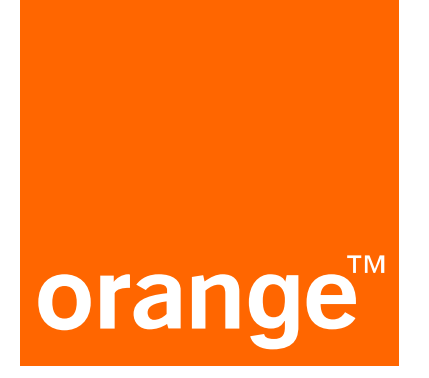

# PeeringDB

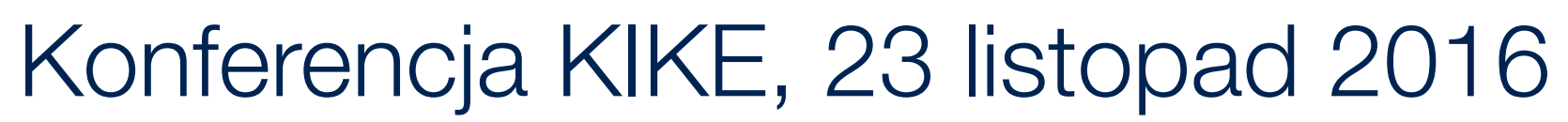

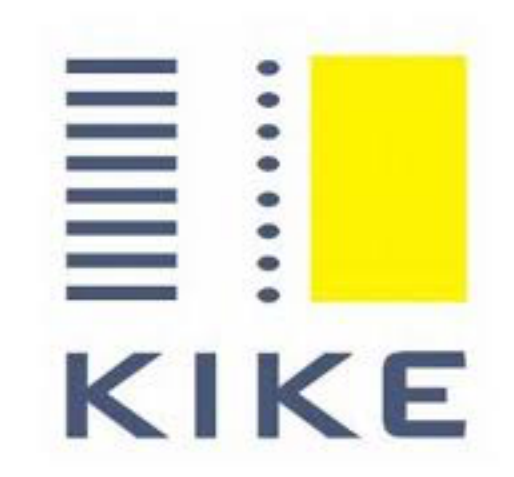

# What is PeeringDB?

- 
- PeeringDB is the database of peering information on the Internet • Contains peering location and contact information for
	- Networks
	- Exchanges
	- Facilities
- 
- 
- A PeeringDB record makes it easy for people to find you, and helps you to establish peering • If you aren't registered in PeeringDB, you can register at https://www.peeringdb.com/register • Basic verification for new accounts: require current whois information
	- Please update your whois information
	- Please register from a company email address

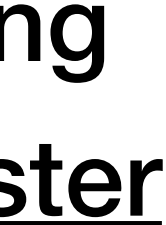

# What is PeeringDB?

- Contains peering location and contact information for
	- Networks
	- Exchanges
	- Facilities

## If you aren't registered in PeeringDB, you can register at https://www.peeringdb.com/register

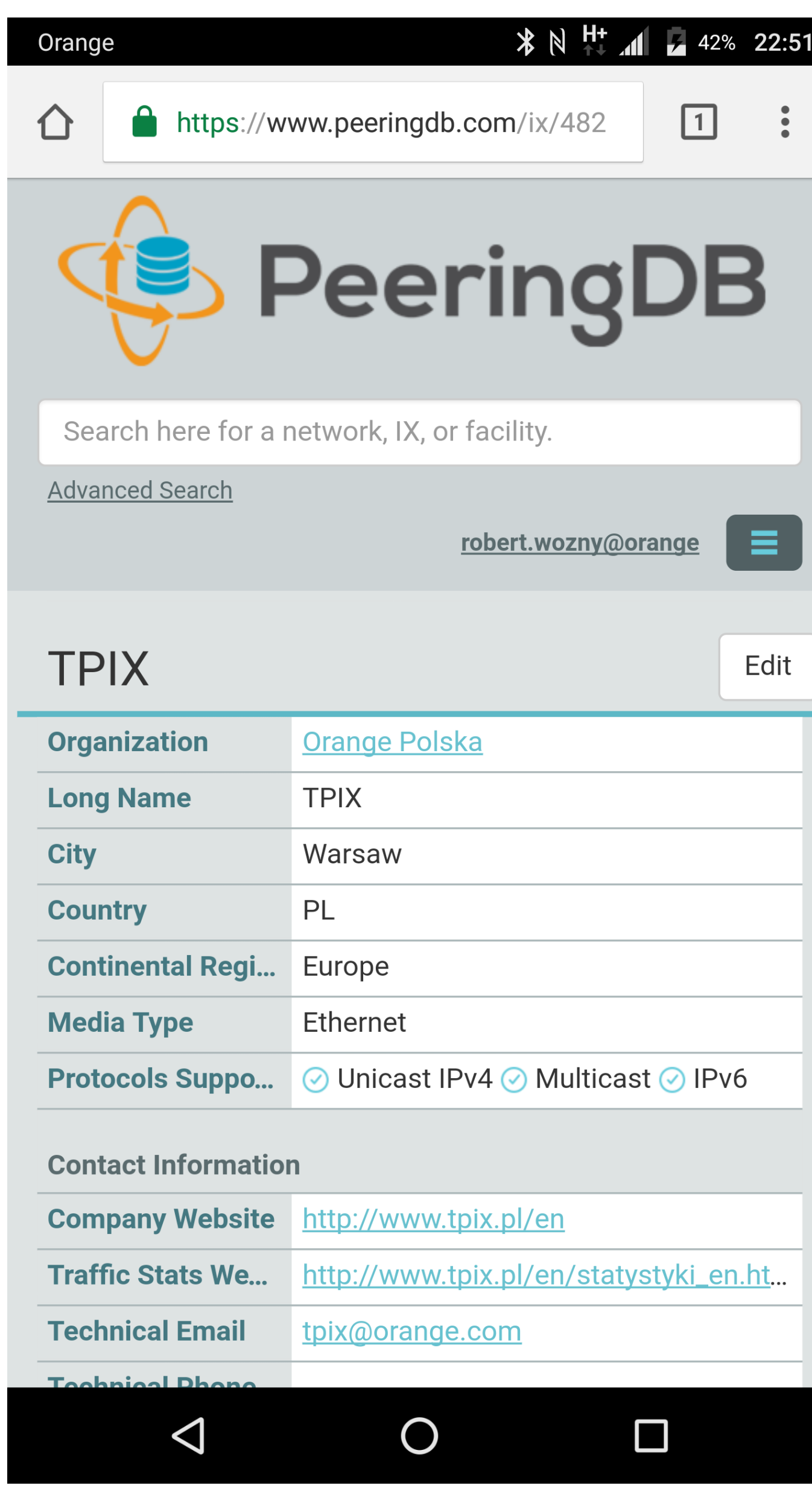

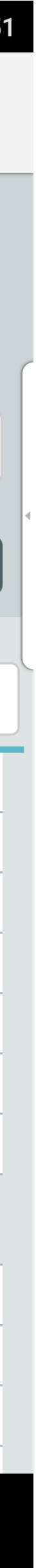

# examples (querying the database)

# Where is Nemo? (Netia case)

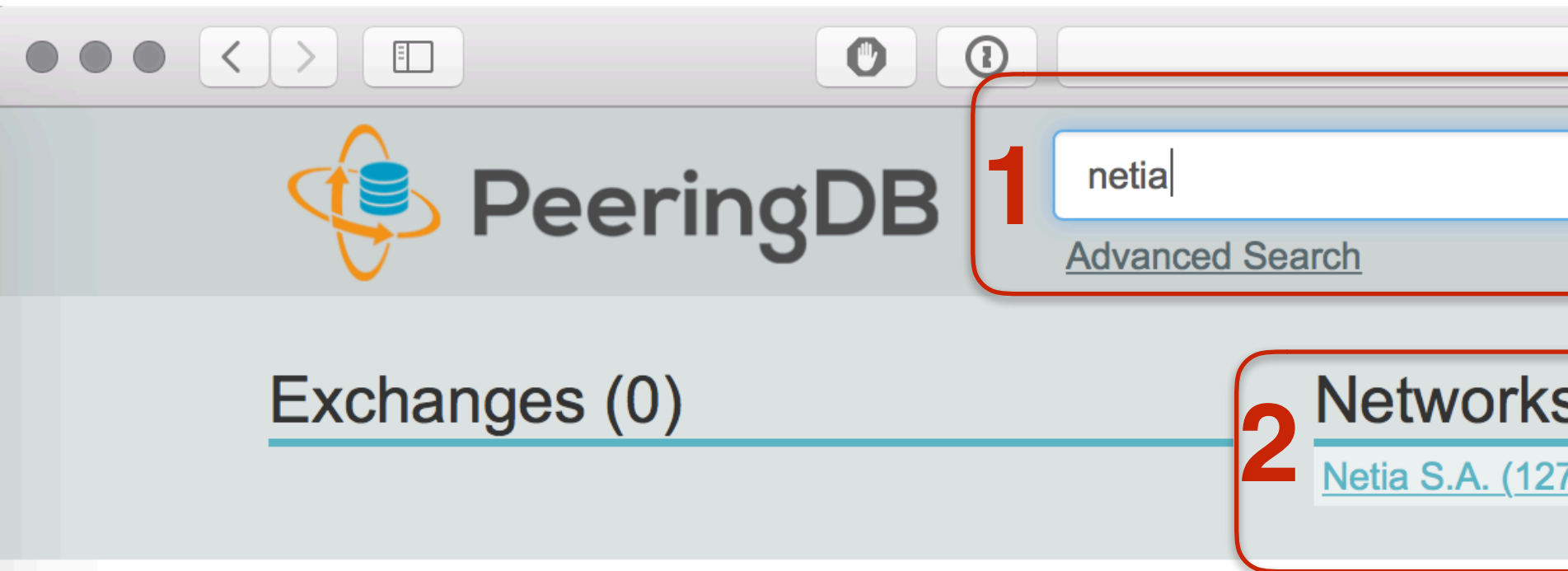

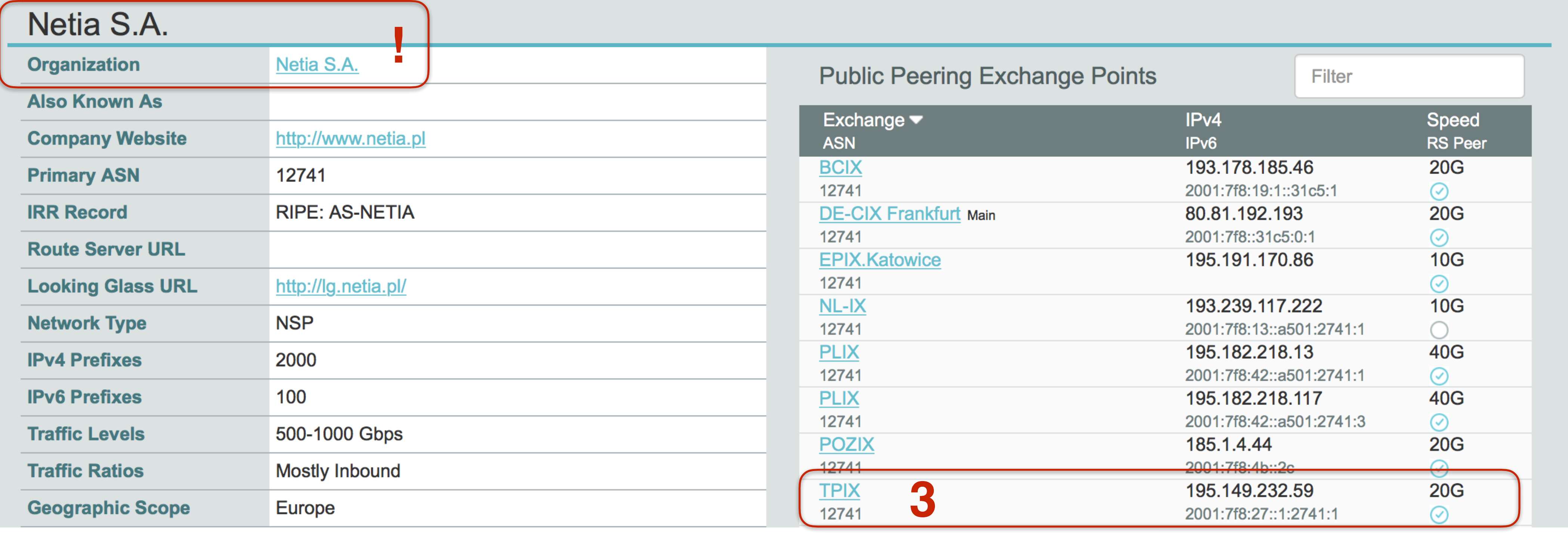

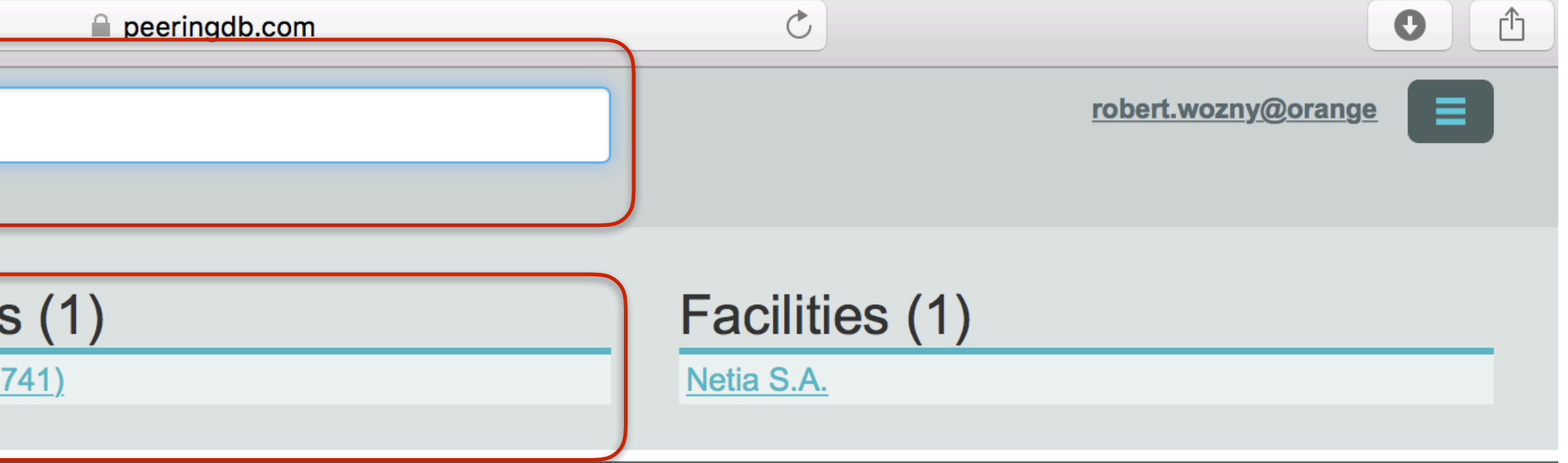

# Where is Nemo? (Netia case, cont'd)

### **Peering Policy Information**

**Peering Policy** 

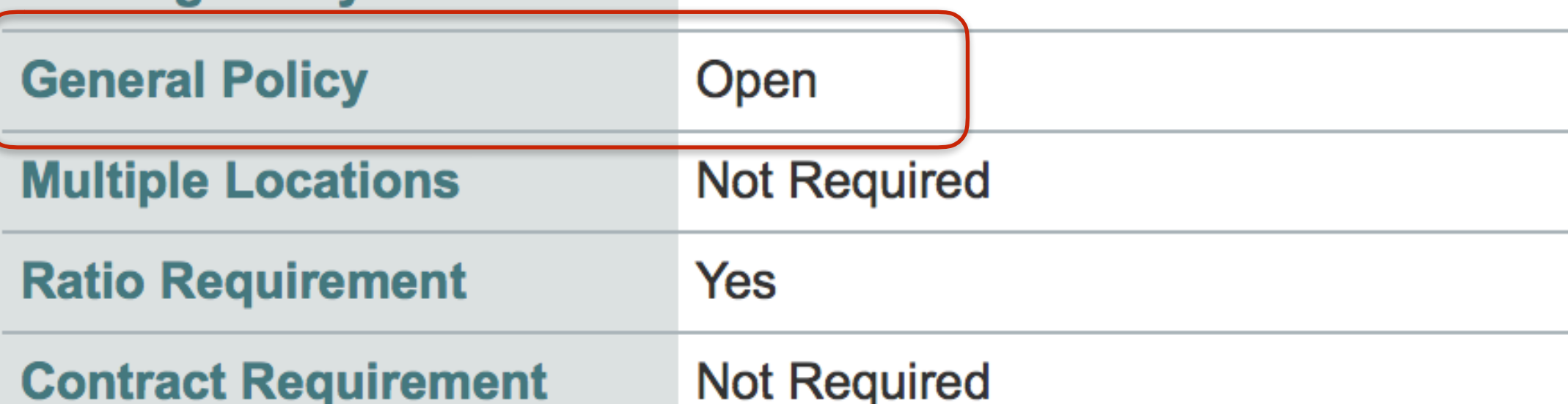

### **Contact Information**

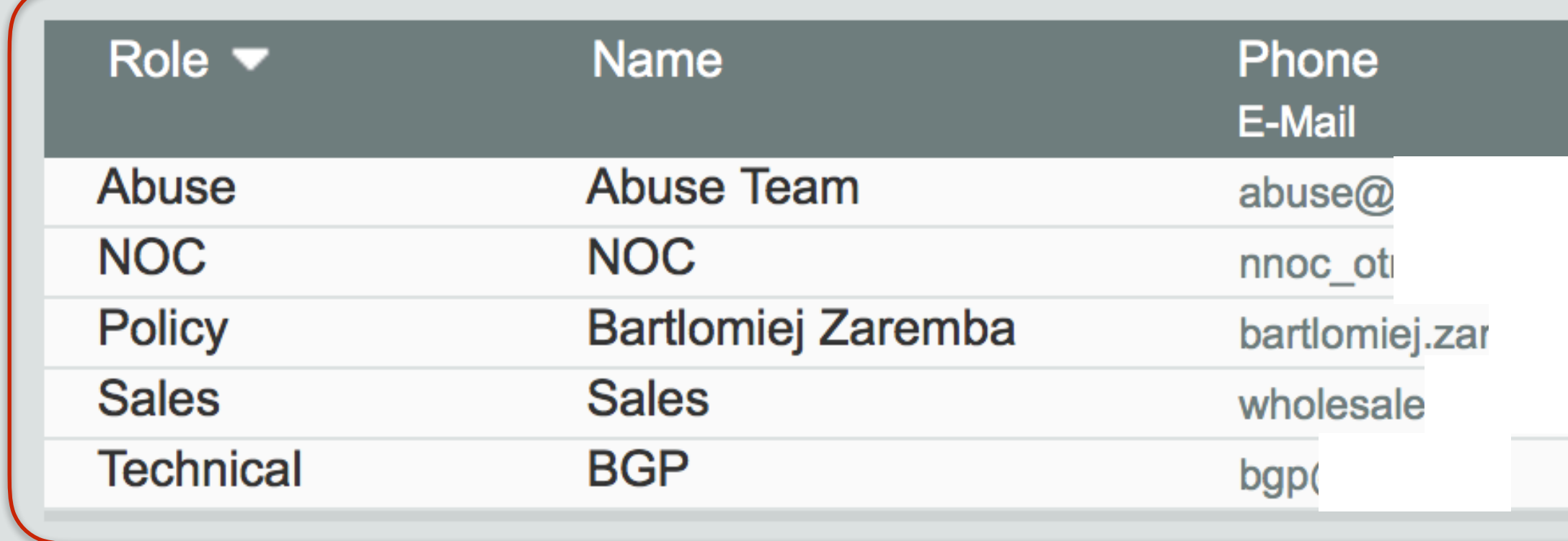

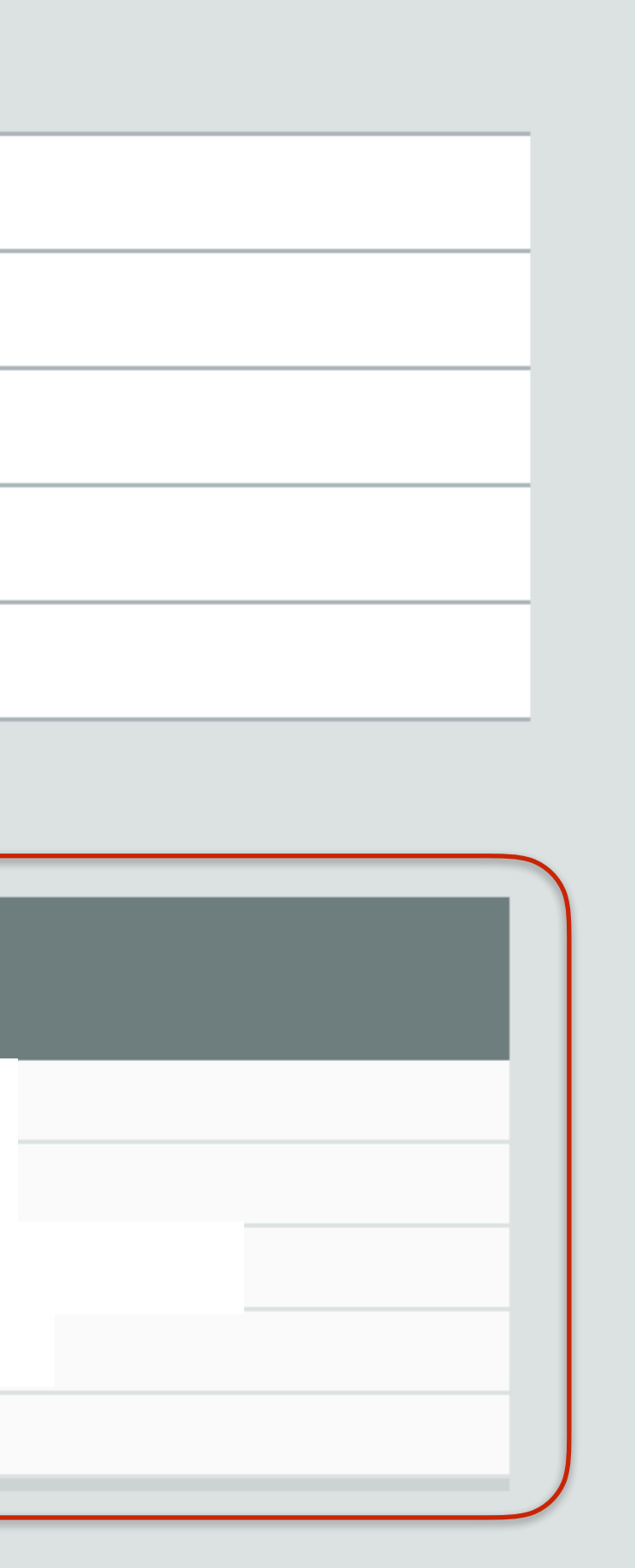

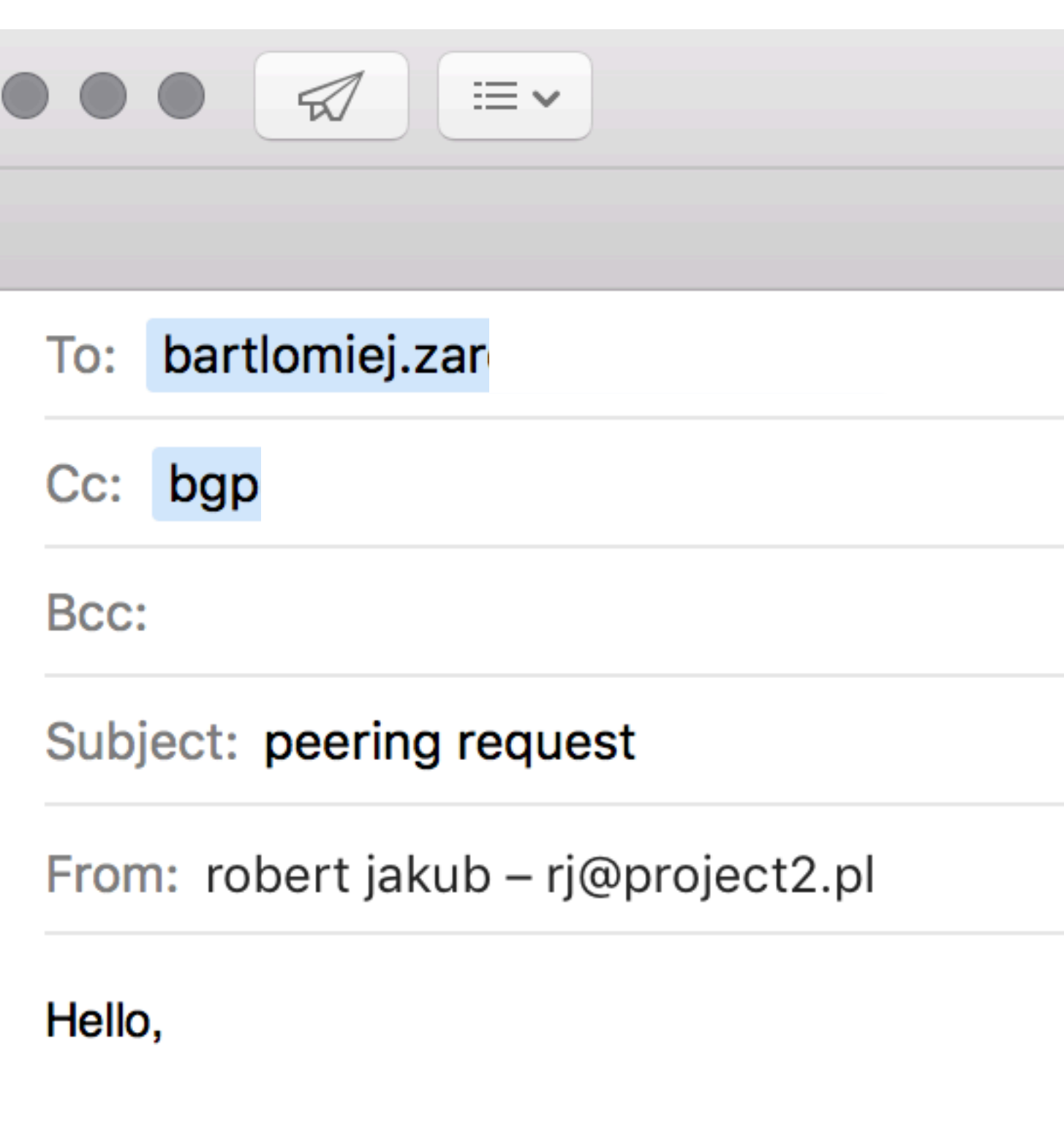

### INTERNET SERWIS WOJCIECH BANDUROWSKI

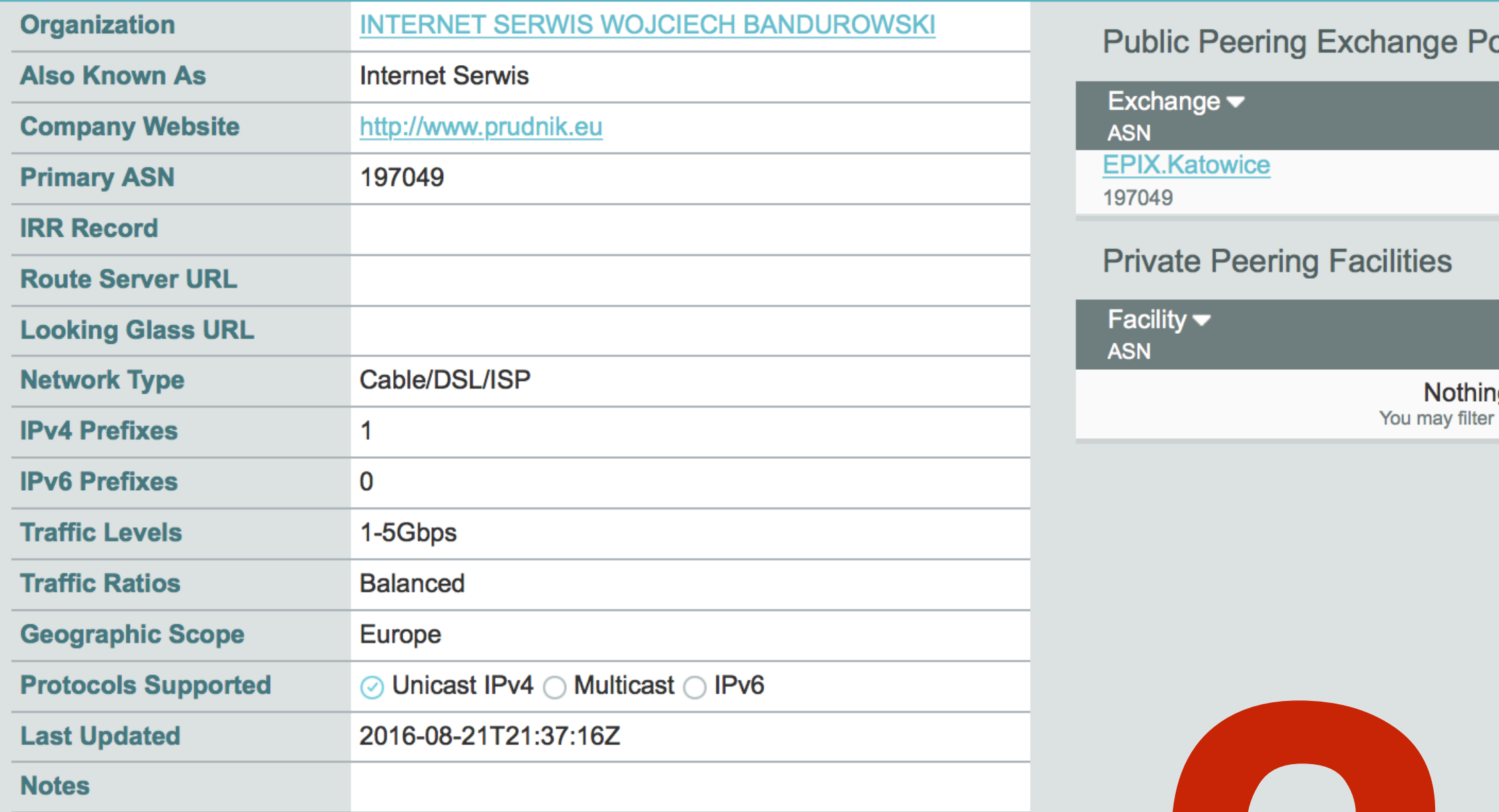

### **Peering Policy Information**

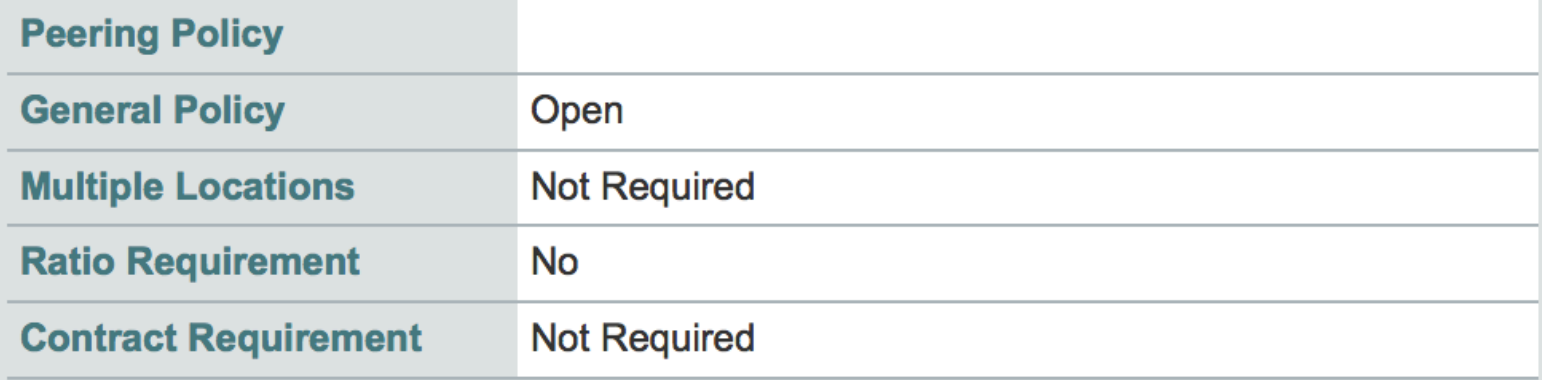

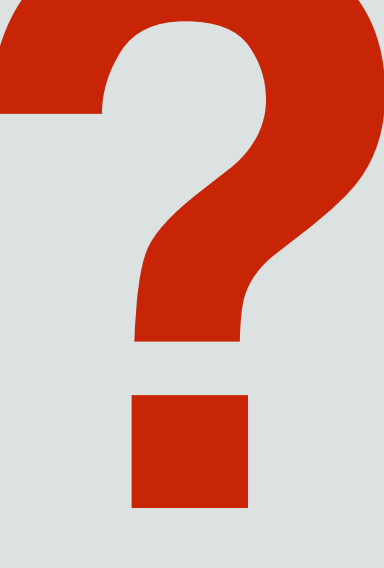

© 2004-2016 PeeringDB All Rights Reserved  $2.0.11$ 

Sponsors **Resources State** 

**Global System Statistics** 7815 Peering Networks 561 Public Exchange Points

## 23 listopad 2016

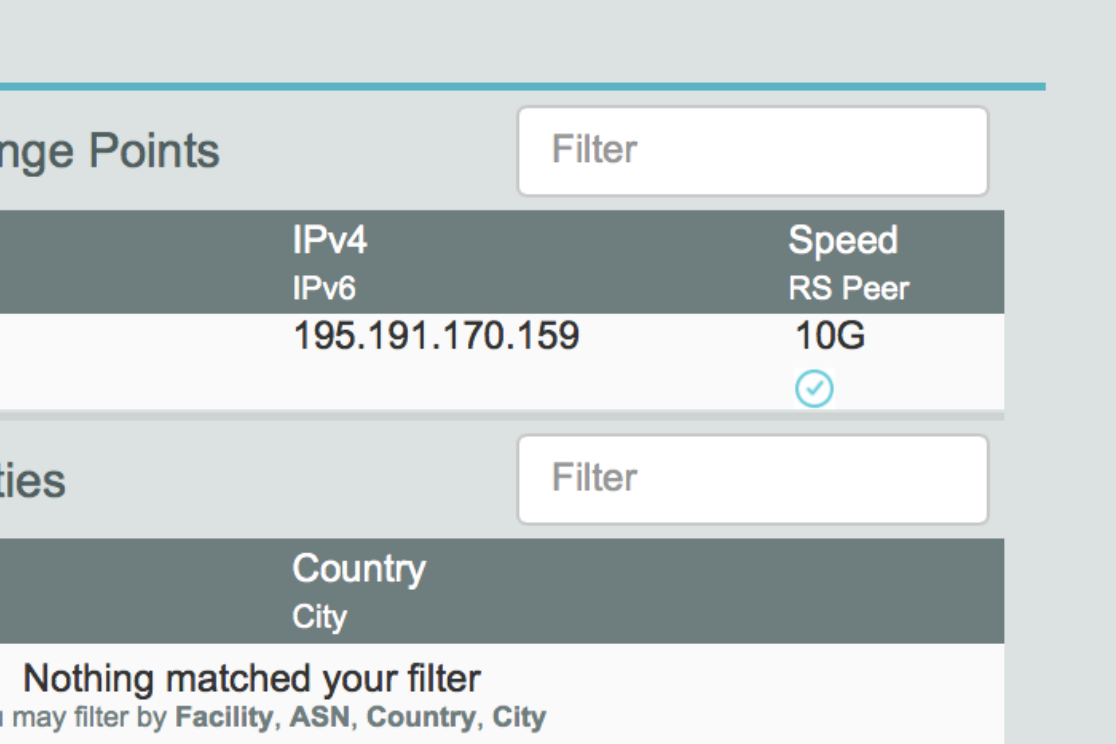

## No contacts?

# no fun  $((-;$

Konferencja KIKE, Jachranka

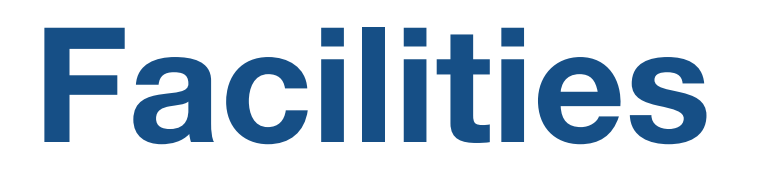

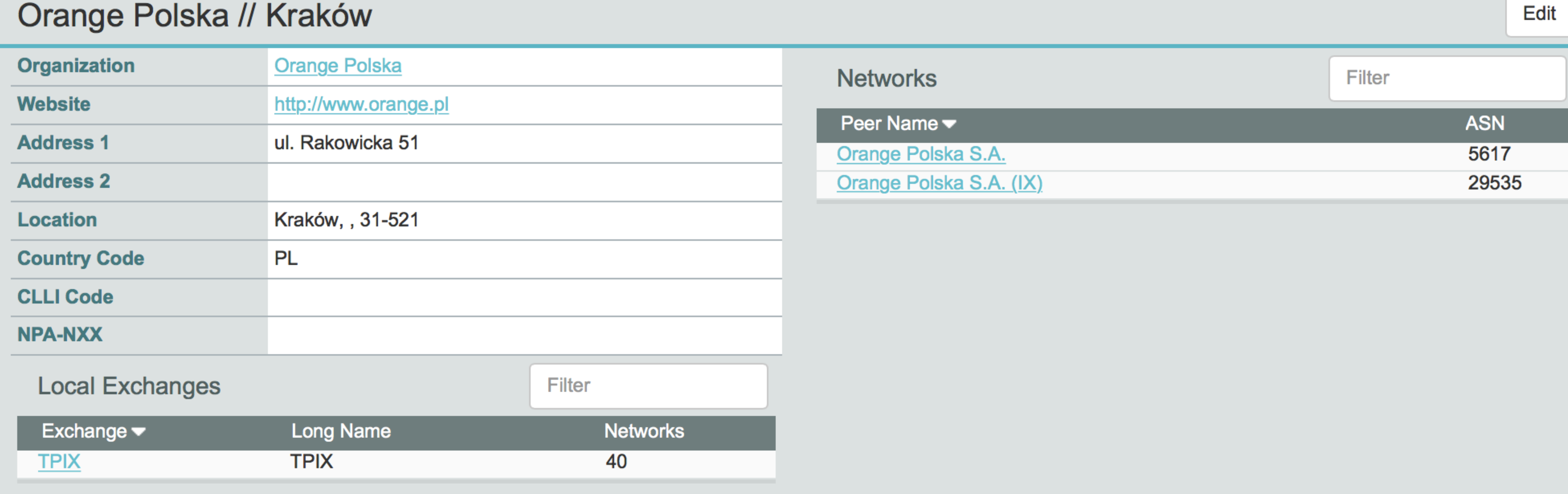

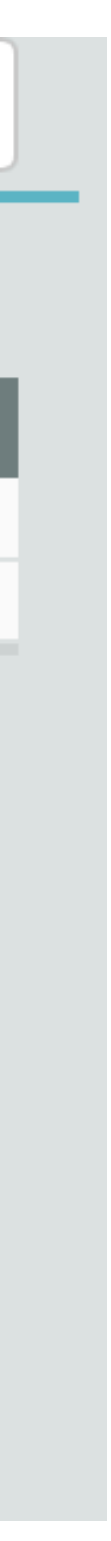

# register?  $($ or be  $\dots)$

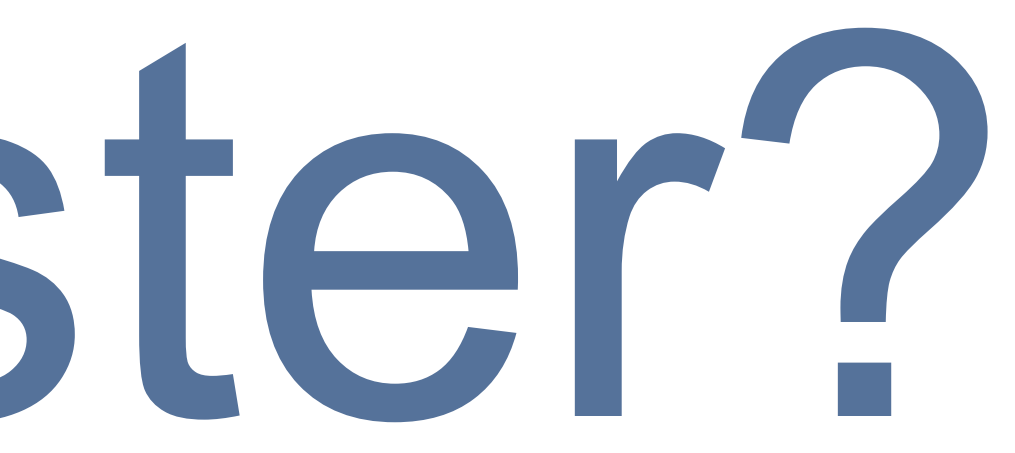

## How to … register?

## If you aren't registered in PeeringDB, you can register at https://www.peeringdb.com/register

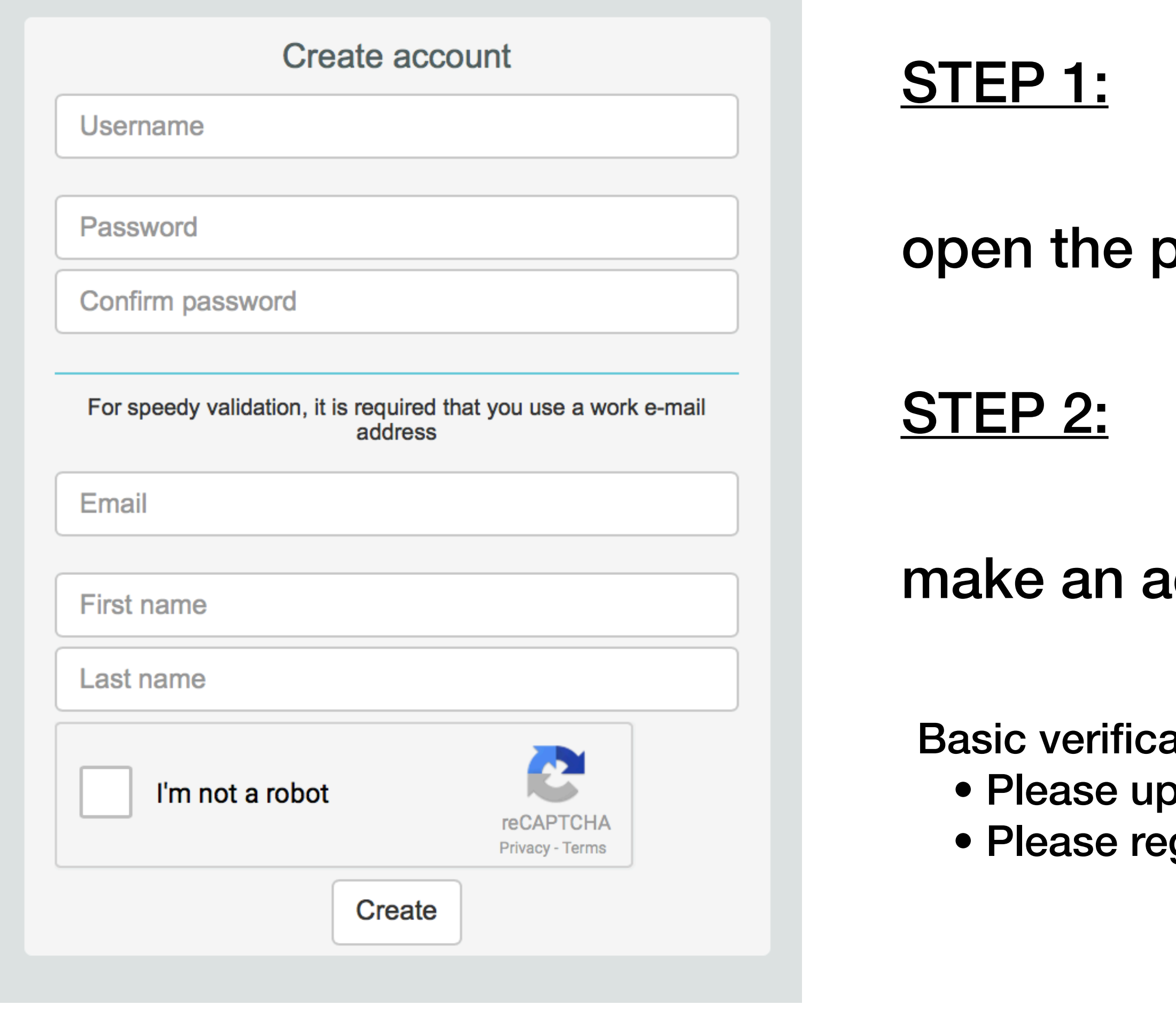

### 23 listopad 2016 Konferencja KIKE, Jachranka

## page: https://www.peeringdb.com/register

## iccount! (and wait for the authorisation email)

ation for new accounts: require current whois information odate your whois information gister from a company email address

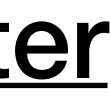

# How to … register? (cont'd)

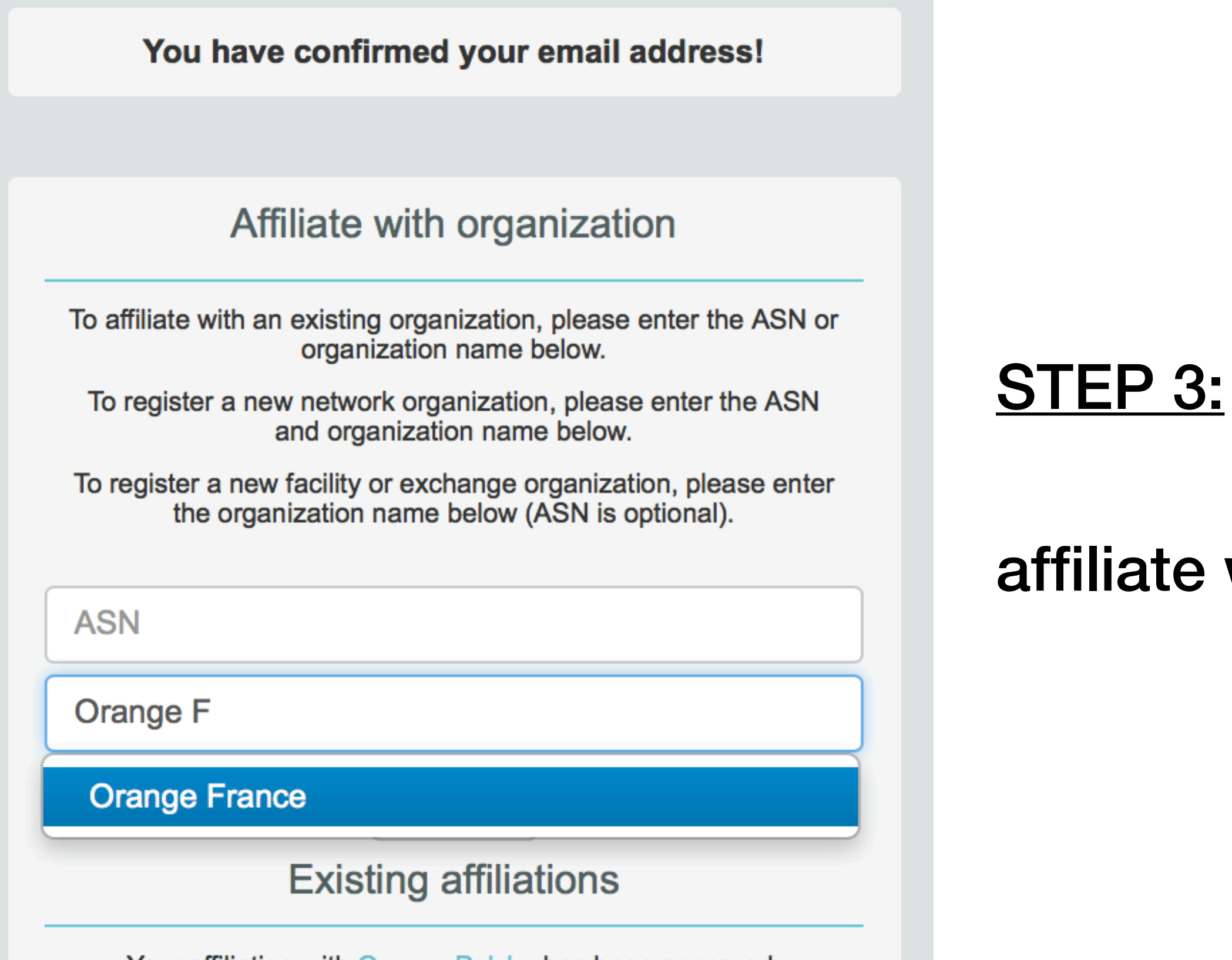

Your affiliation with Orange Poiska has been approved.

### 23 listopad 2016 Konferencja KIKE, Jachranka

If you aren't registered in PeeringDB, you can register at https://www.peeringdb.com/register

e with the organisation

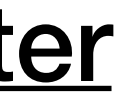

# How to … register? (cont'd) STEP 4: edit the organisation's data STEP 5: click the network ((-;

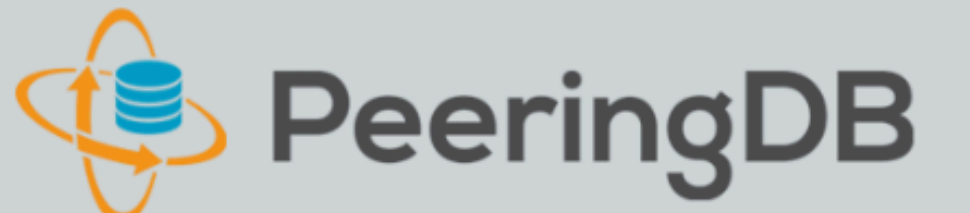

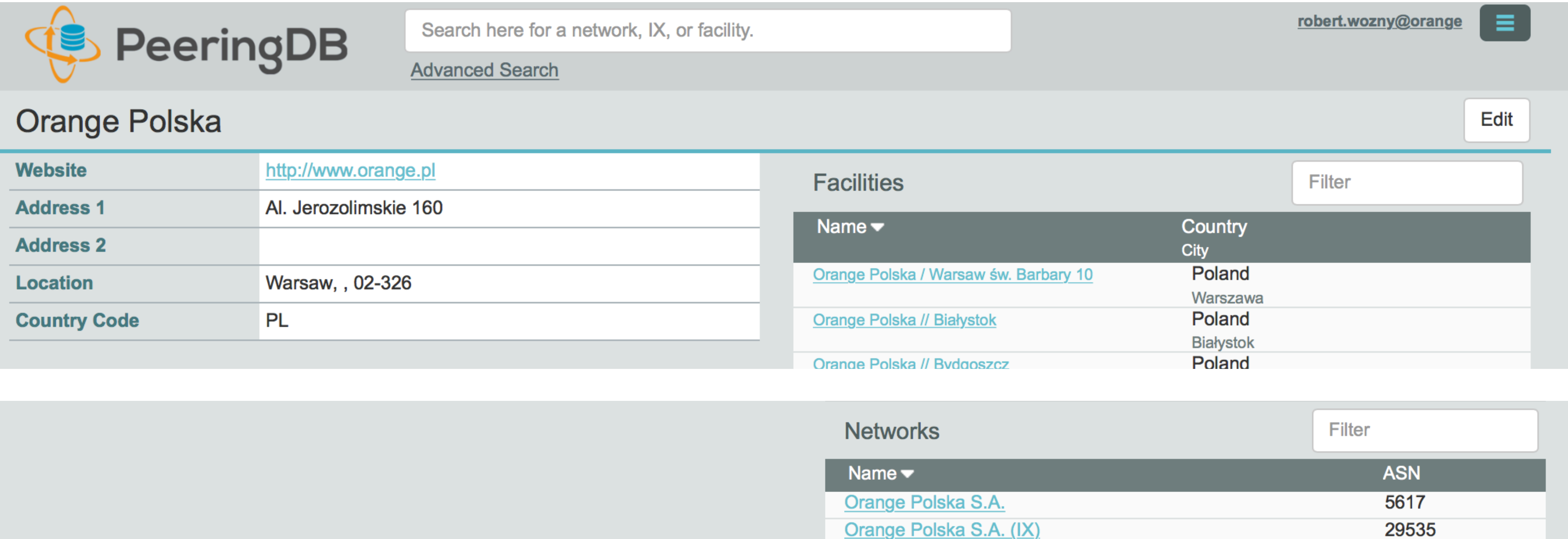

# How to ... register? (cont'd) STEP 4: fill the data!

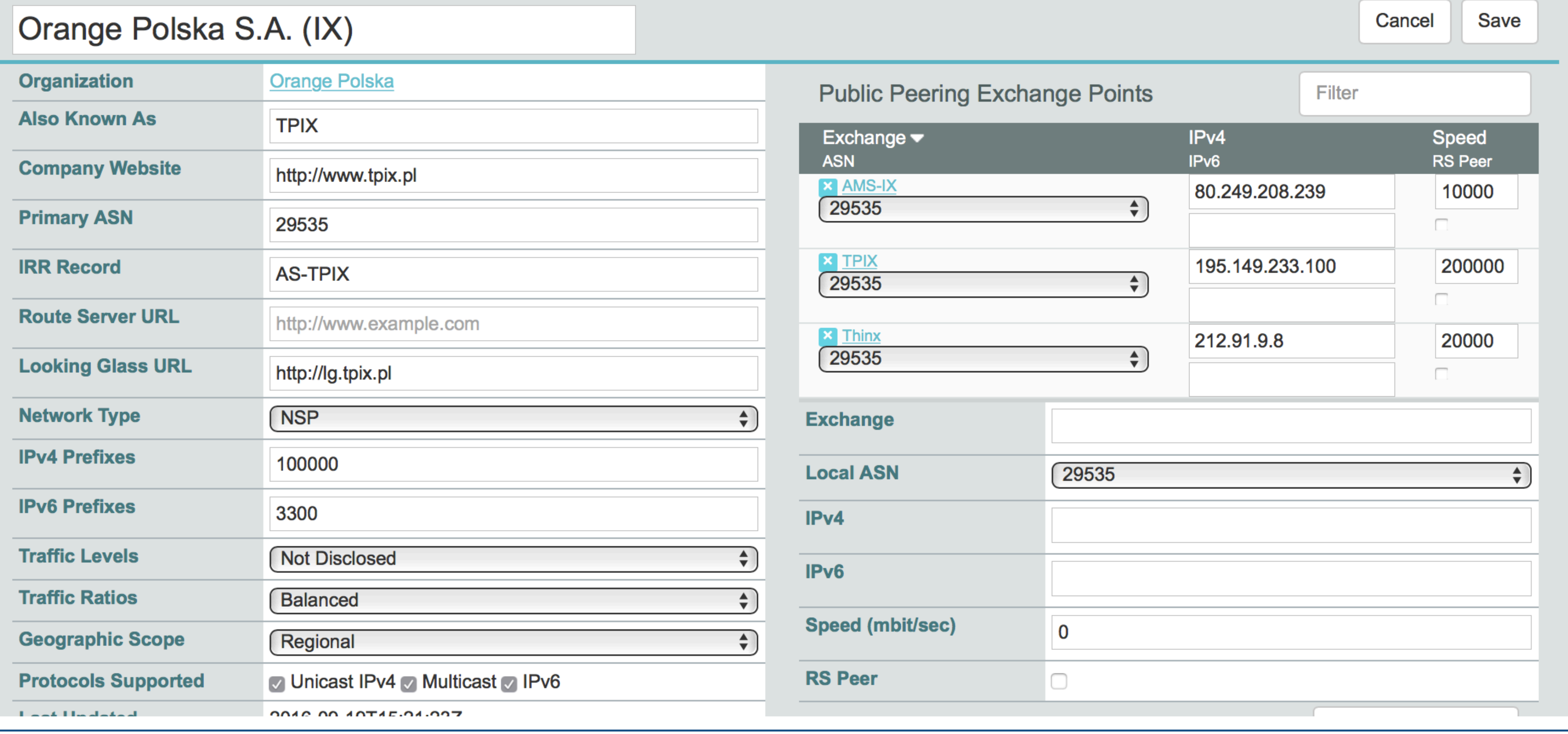

## 23 listopad 2016 Konferencja KIKE, Jachranka

# STEP 5: DONE

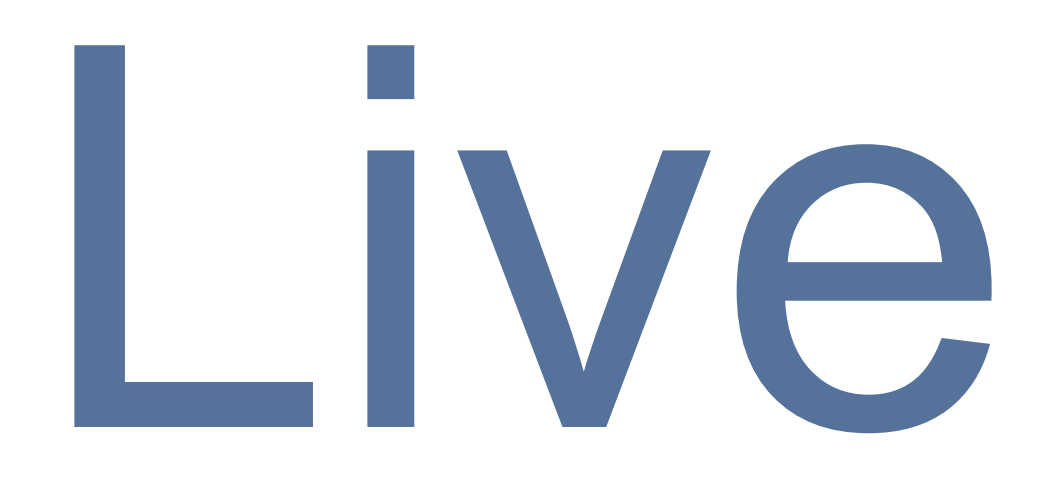

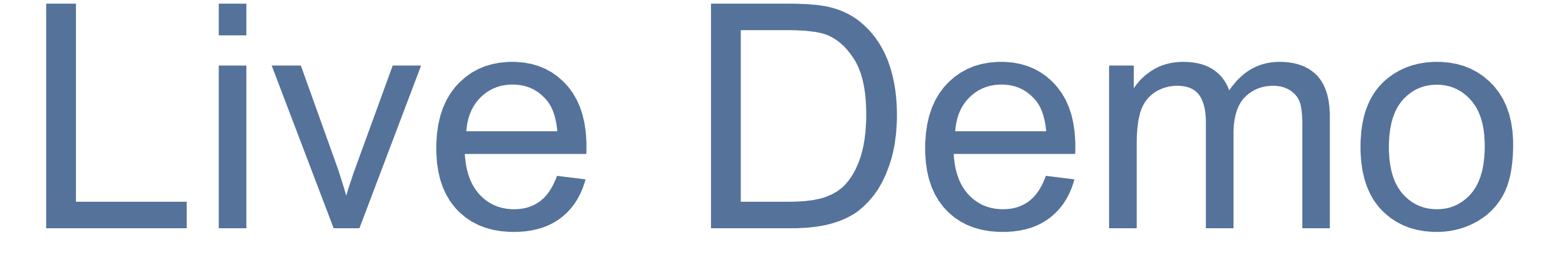

## robert jakub wo źny

rj@project2.pl robert.wozny@orange.com

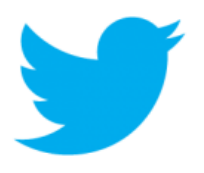

twitter.com/rjakub

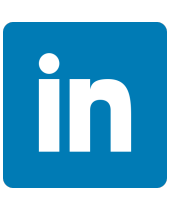

linkedin.com/in/rjakub

# contact

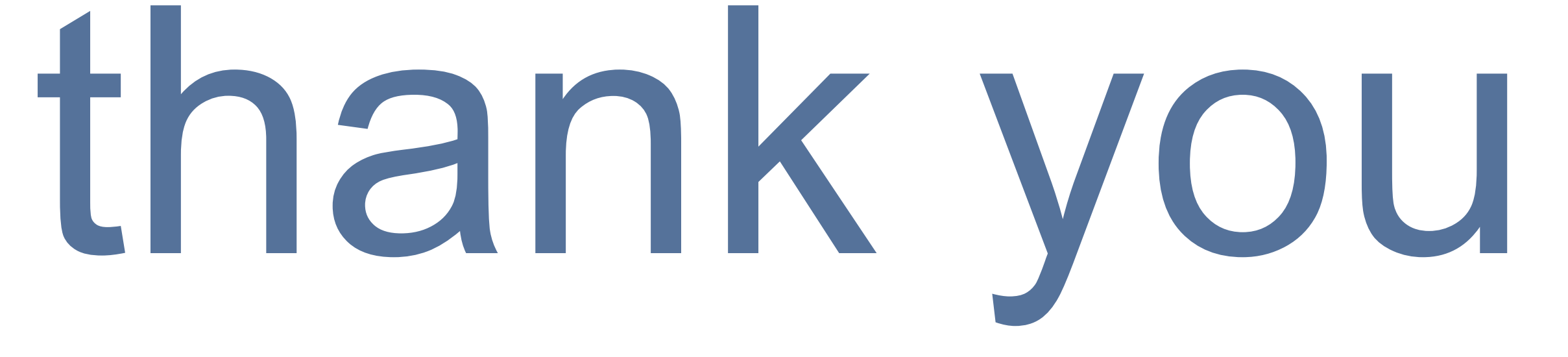